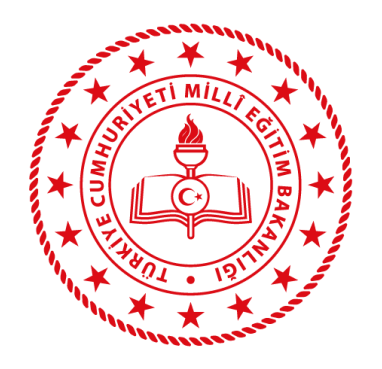

## **ELEKTRONİK BELGE YÖNETİM SİSTEMİ (EBYS)**

**SAYFA BULUNAMADI HATASI**

Okul / Kurumunuzca bilgisayarında güncel Google Chrome üzerinden [https://ebys.meb.gov.tr](https://ebys.meb.gov.tr/) adresine erşilmeye çalışıldığında " Sayfa Bulunamadı " / "Bu siteye ulaşılamıyor " / "Bağlanılamadı" hatası için.

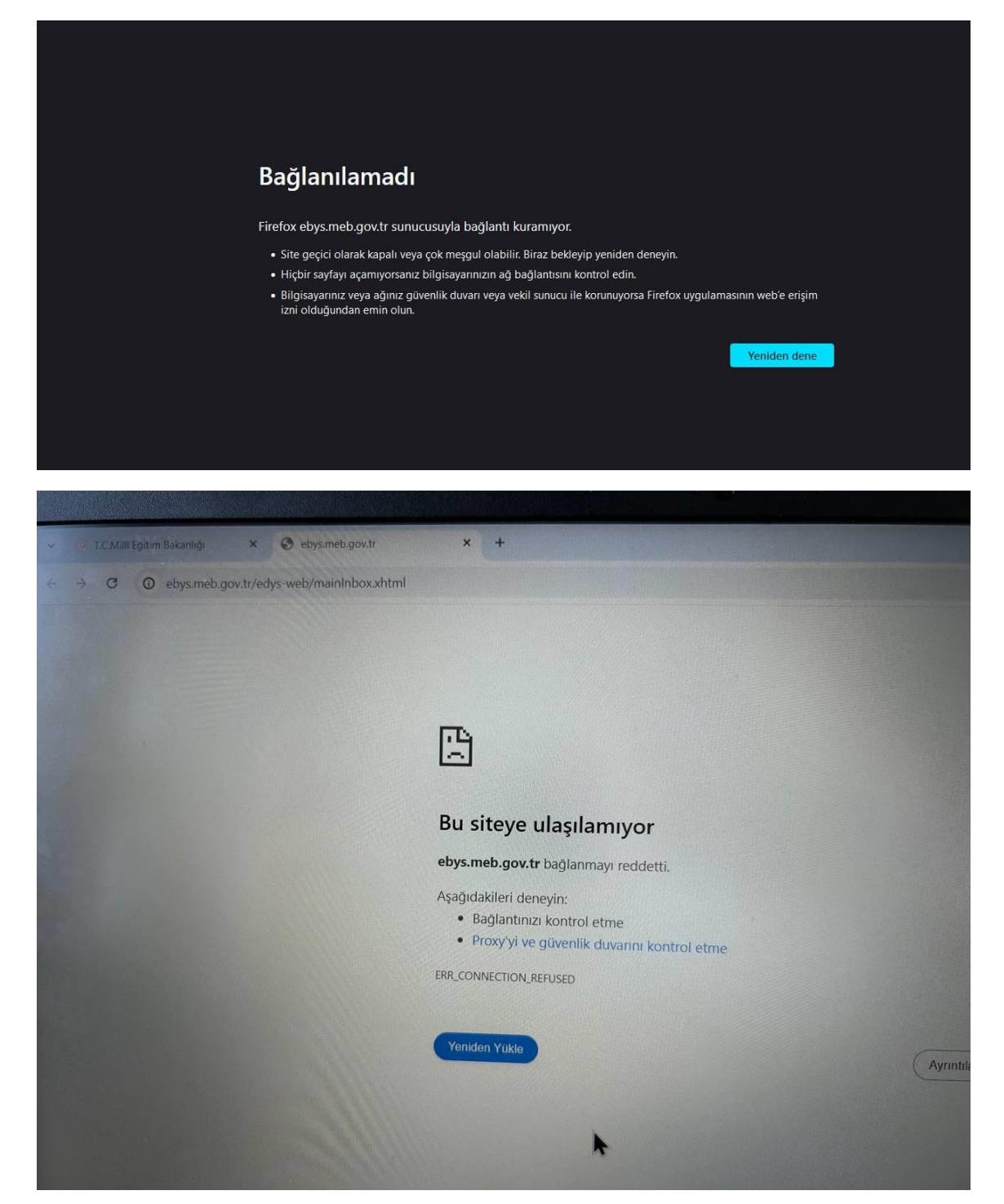

1. Google Chrome tarayıcınızı çalıştırın. Ardından açılan tarayıcı ekranında Google Chrome Özelleştirmek için ekranın sağ üst köşesinde yer alan butona tıklayınız.

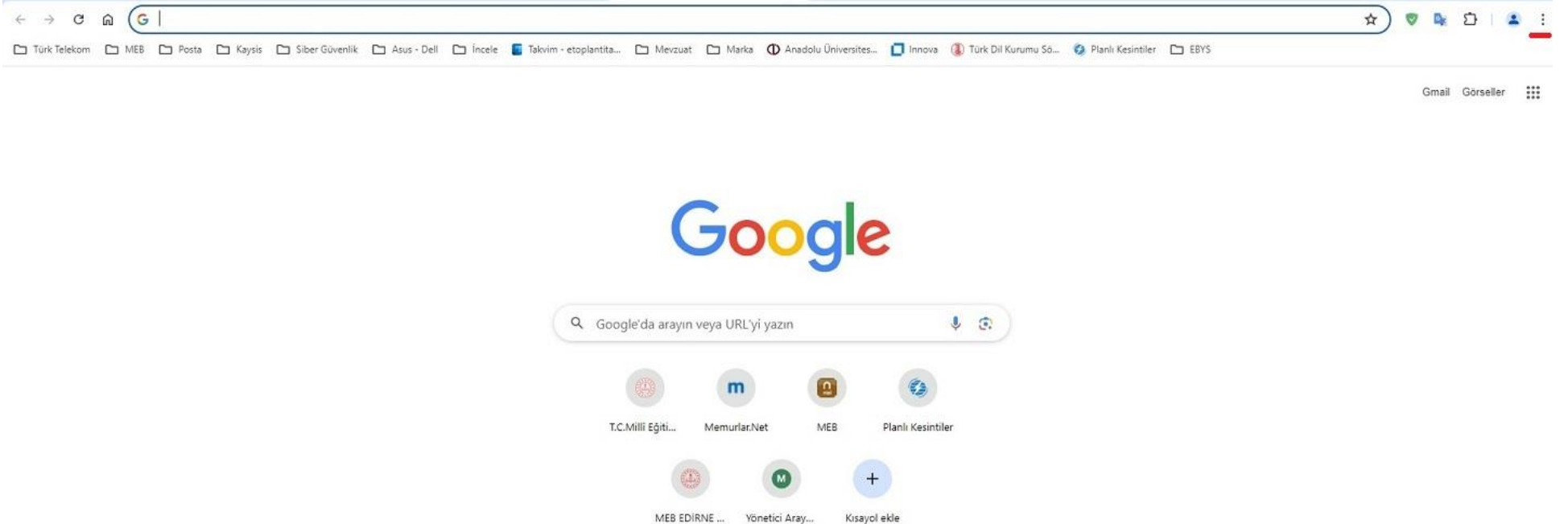

Chrome'u özelleştir

2. Açılan menüden **"Ayarlar"** başlığına tıklayınız.

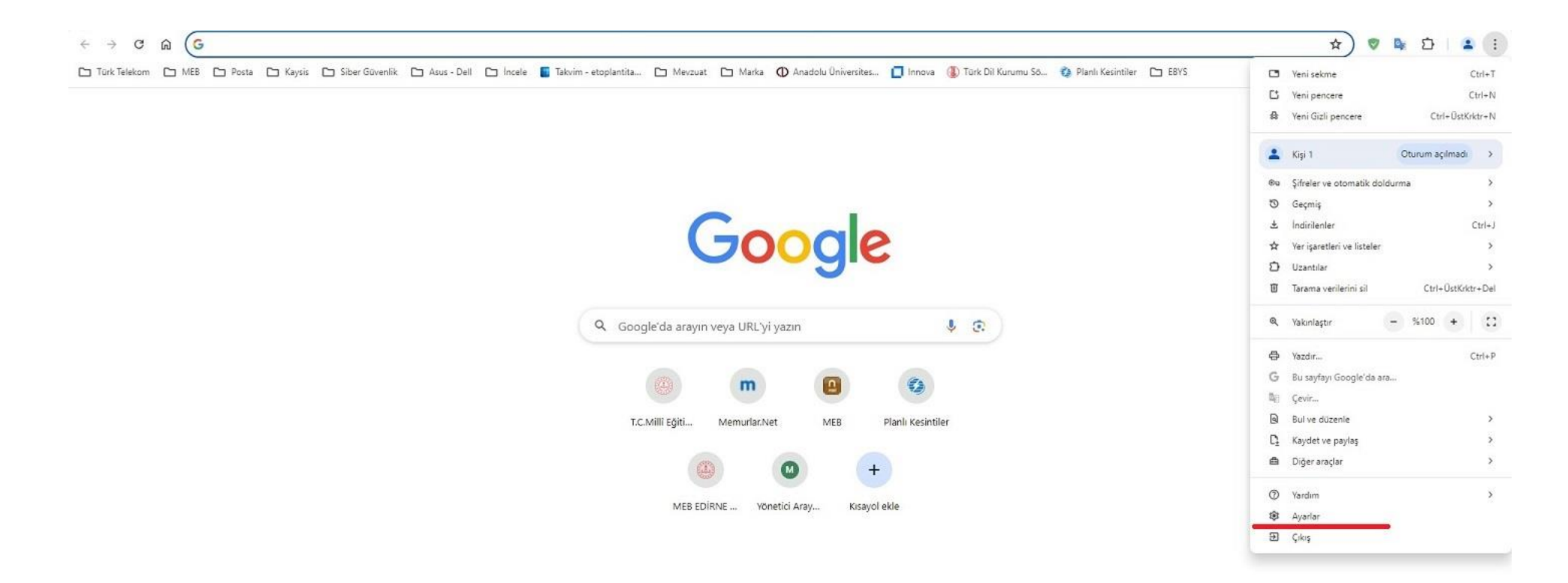

Chrome'u özelleştir

3. Sol tarafta yer alan menüden **"Gizlilik ve Güvenlik"** başlığına tıklayınız ardından, orta alanda yer alan **"Üçüncü taraf çerezleri"** başlığına tıklayınız.

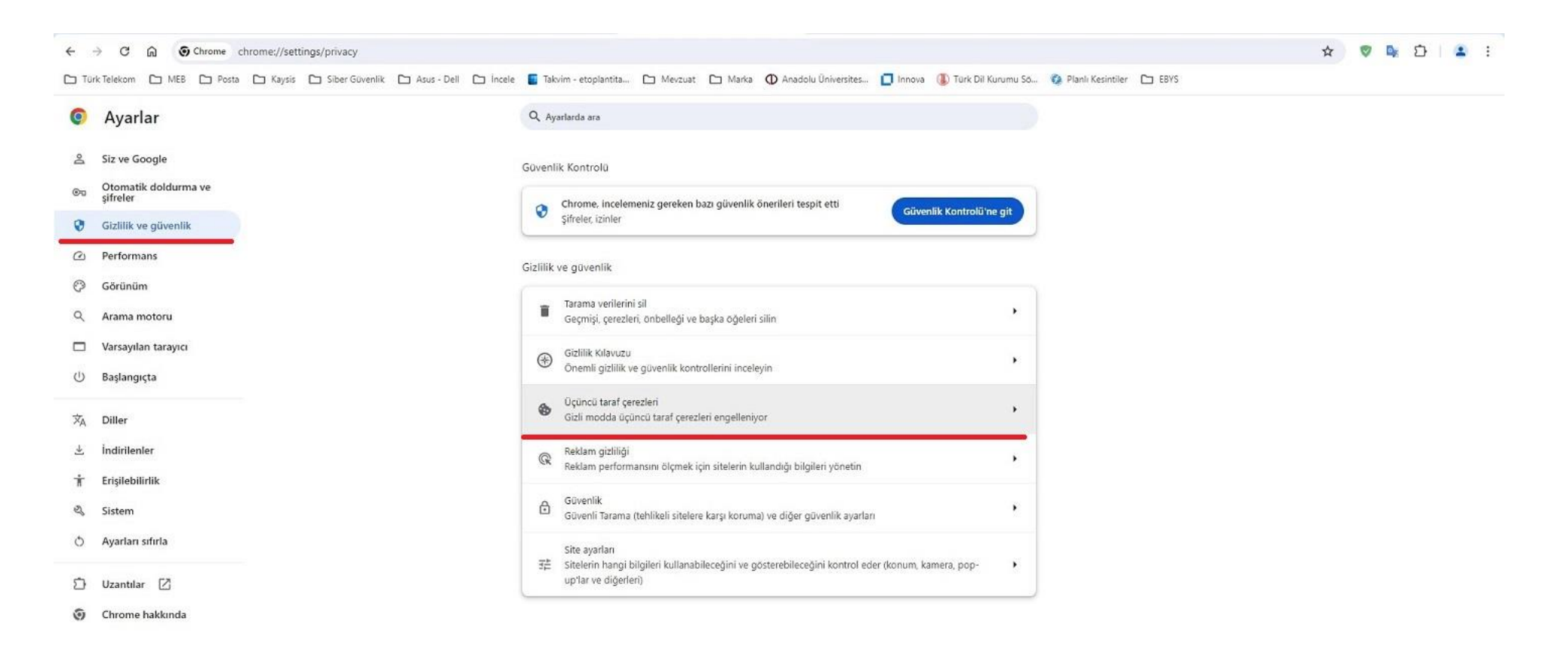

4. Açılan menüden **"Üçüncü taraf çerezlerini kullanmasına izin verilen siteler"** başlığı altında yer alan **"Ekle"** düğmesine tıklayınız.

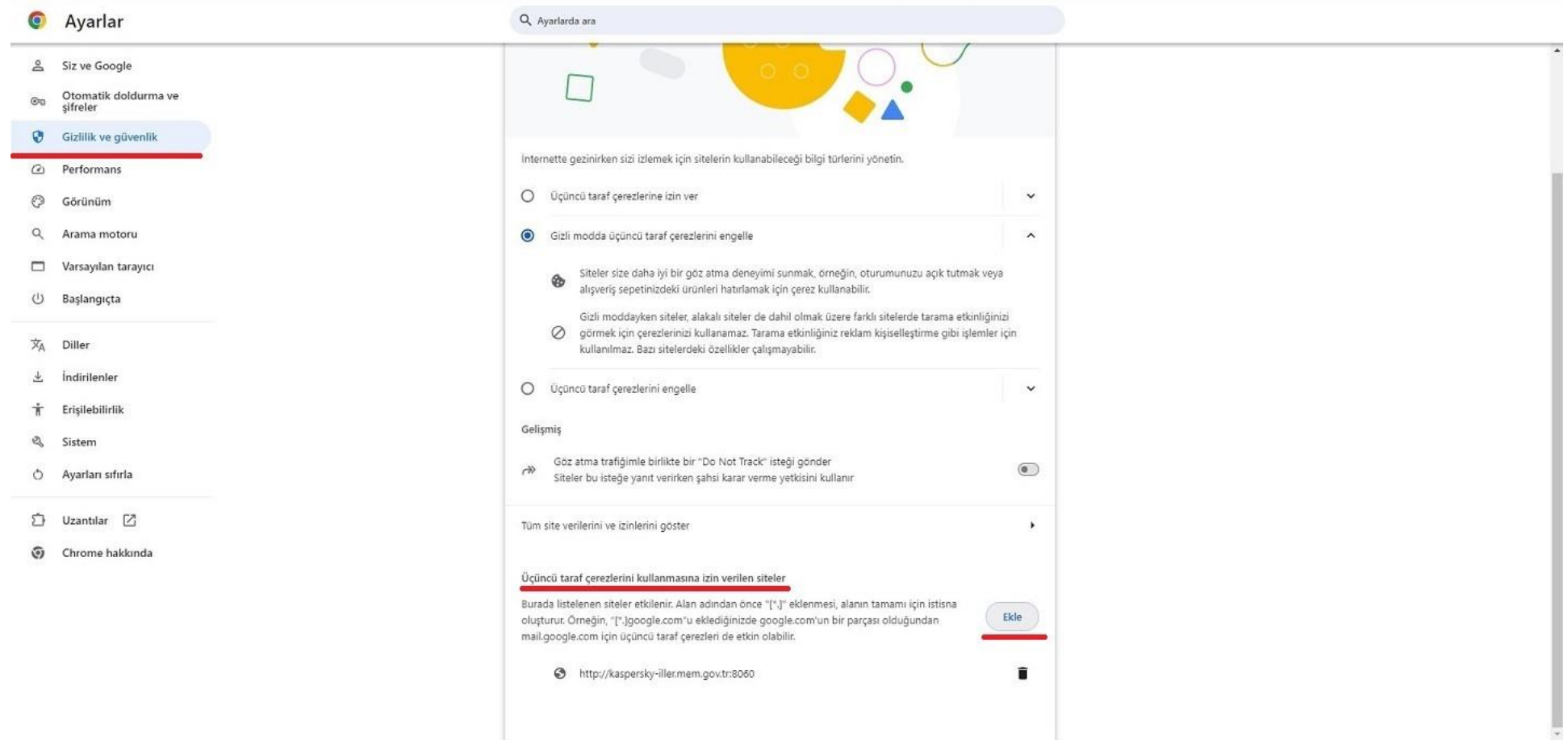

5. Site ekle alanında yer alan metin kutusuna **" [https://ebys.meb.gov.tr](https://ebys.meb.gov.tr/) "** adresini girdikten sonra **" Ekle "** düğmesine tıklayınız.

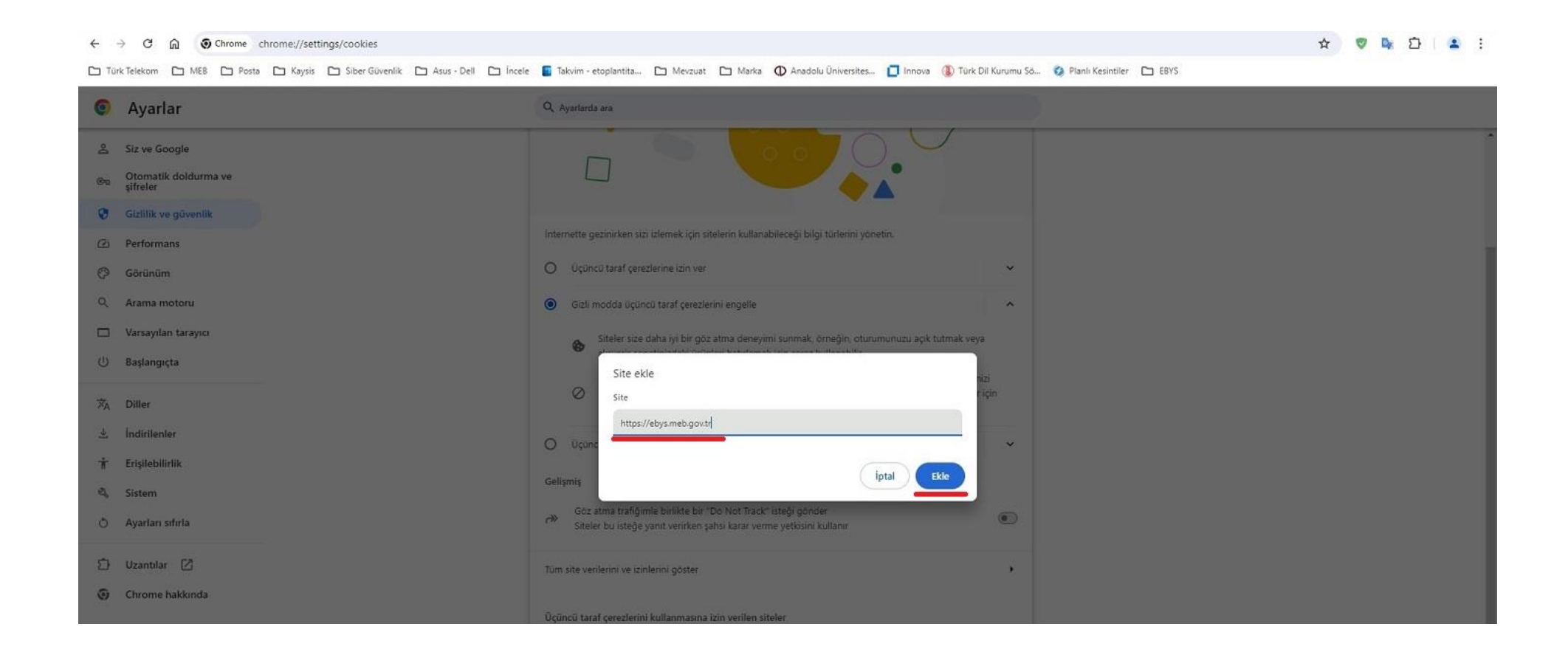

6. Sol tarafta yer alan menüden **"Gizlilik ve Güvenlik"** başlığına tıklayınız ardından, orta alanda yer alan **"Güvenlik"** başlığına tıklayınız.

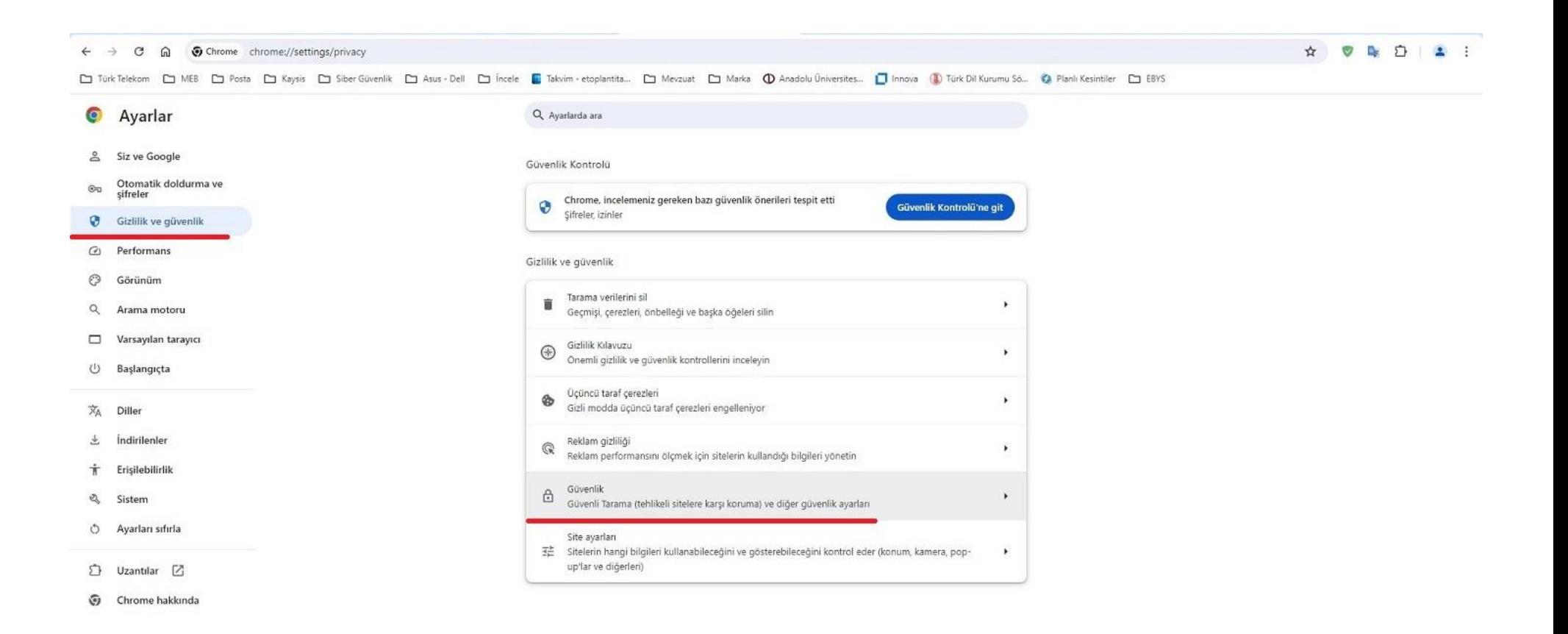

7. Orta alanda açılan seçenekler için fare ile sayfayı aşağıya doğru inilir ve **" Her zaman güvenli bağlantılar kullan "** başlığında yer alan düğme tıklanarak **"Aktif "** ediniz.

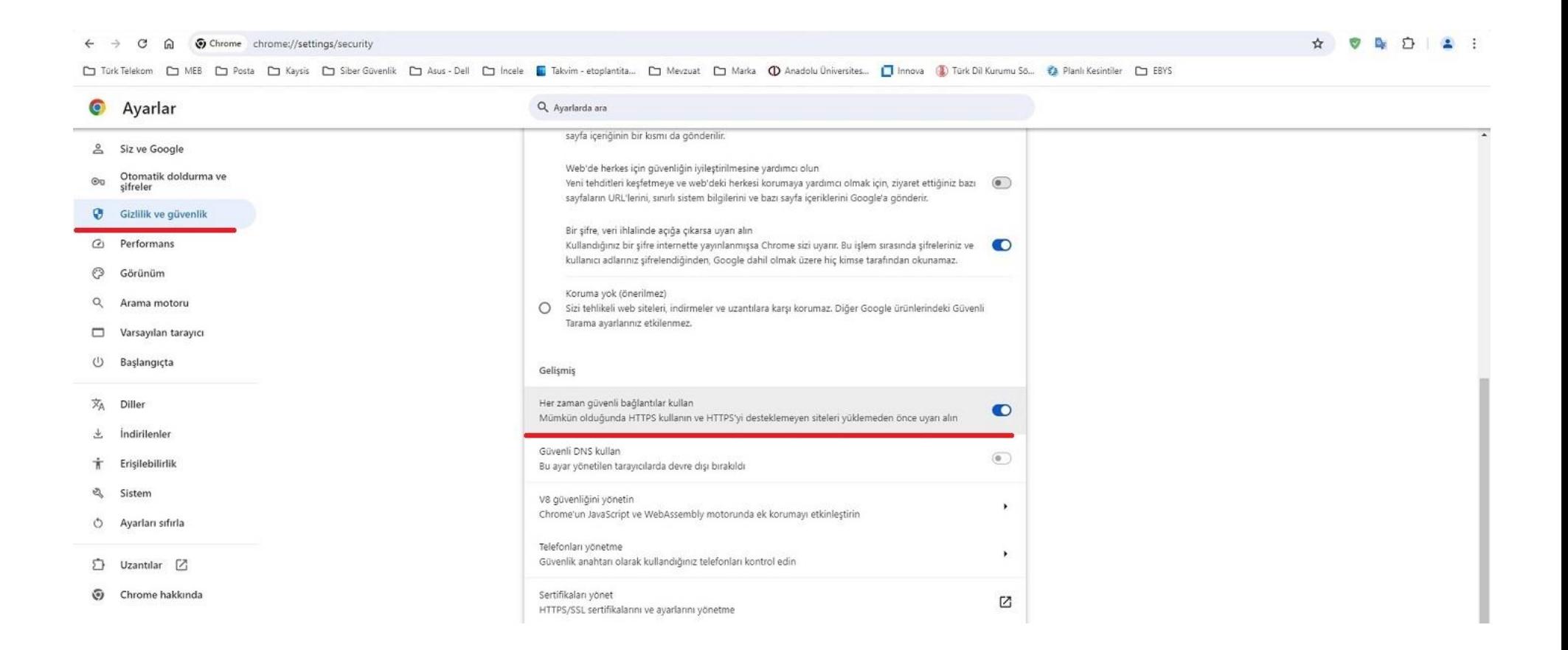